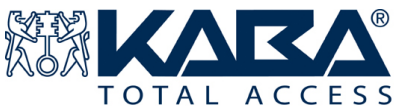

# **PowerLever® PROX 9000 Series Construction Mode Operations**

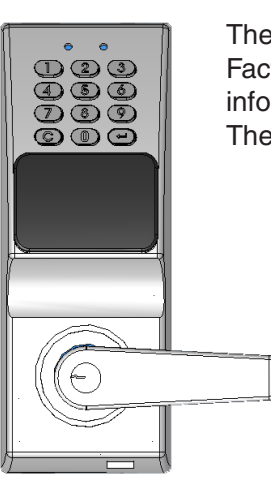

These instructions cover operation of the PowerLever PROX 9000 lock while in Factory or Construction Mode. They are not intended to cover all operational information for the lock and do not cover operation of the lock in Activated Mode. The Activated Mode requires the PowerLever PROX 9000 System Software.

# **Lock Modes**

When used as a stand alone lock (without software), the PowerLever PROX 9000 can operate in two modes.

# **Default Factory Mode**

The lock can only be opened with the Default Factory Master User PIN of "12345678".

# **Construction (Temporary Activated) Mode**

The lock can only be opened via the presentation of a PROX Card, although a new Master User PIN is also authorized to open the lock in this mode.

To change the lock operating mode from Default Factory to Construction Mode, you must change the Default Factory Master User PIN. See **Factory Mode Operations**.

## **Lock Operation**

The PowerLever PROX 9000 lock is designed to operate using internally-generated power. The selfcontained PowerStar™ generator is triggered by depressing the outside lever. One simultaneous flash of the green and red LEDs accompanied by a low volume beep indicates that the lock is powered.

## **Operating Conventions**

The following conventions apply to the operation of the lock:

- Once the lock is powered, you must enter a valid PIN (combination) or present a valid PROX Card within 10 seconds.
- The PROX Reader is located on the front of the lock just below the keypad. When presenting a PROX Card, place a flat side of the card on or near the PROX Reader.
- To clear any uncompleted keypad entry, press the **C** (Clear) key.
- To initiate a lock operation other than opening the lock, you must:
	- 1) Power the lock and enter a valid PIN.
	- 2) Before re-lock (4 seconds), press **:(Enter)** followed by the 3-digit command code for the lock operation. For example when adding an Access User, you would press  $\mathbf{F}$  and then 100.
- When performing multiple passes within an operation for multiple access users, the  $\mathbb{F}$  key is also used as a terminator for the operation.

#### **Lock Responses**

The tables below summarize how the red and green LEDs are flashed individually, simultaneously, or in combination to indicate various conditions. Each LED flash is accompanied by a beep for audio reinforcement.

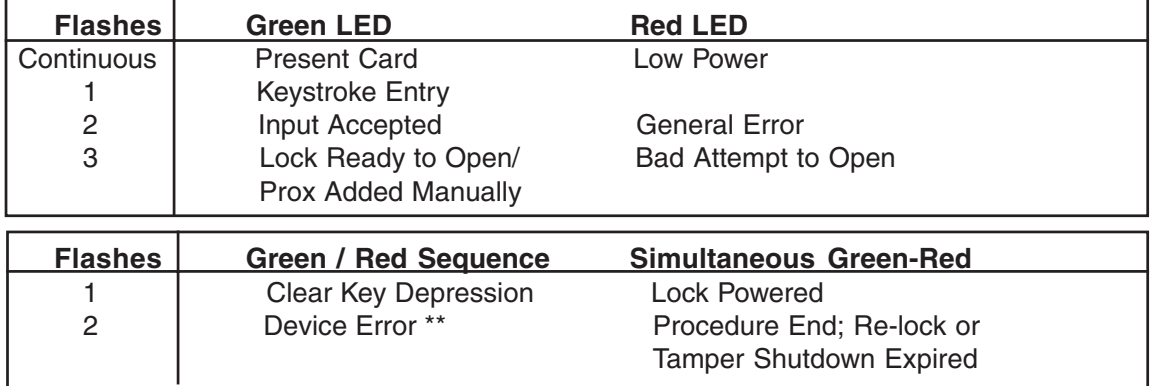

\*\* Contact PowerLever Technical Support for assistance at 1(800) 950-4744.

# **Open Door with Default Factory Master User PIN**

- **1. Power lock.**
- **2. Enter Default Factory Master User PIN of "12345678".**
- **3. After lock responds, depress outside lever to open lock.**

## **Change Default Factory Master User PIN**

- **1. Power lock.**
- **2. Enter Default Factory Master User PIN of "12345678".**
- **3. Press : followed by 000.**
- **4. Enter new 8-digit Master User PIN.**

#### **4. Enter new Master User PIN again for verification.**

Once the Default Factory Master User PIN is changed, the lock goes into Construction (Temporary Activated) Mode.

## **Construction Mode Operations**

#### **Open Door with Master User PIN**

- **1. Power lock.**
- **2. Enter Master User PIN.**
- **3. After lock responds, depress outside lever to open lock.**

## **Add Access Users (PROX Cards)**

- **1. Power lock.**
- **2. Enter Master User PIN.**
- **3. Press : followed by 100.**
- **4. Present the Access User's PROX Card to be added.**
- **5. To continue adding Access Users, return to Step 4. Otherwise, if you are finished adding users, press : again to terminate the operation. A maximum of 50 Access Users can be added in Construction Mode.**

#### **Open Door with Card Only (Access Users)**

- **1. Power lock.**
- **2. Present PROX Card.**
- **3. After lock responds, depress outside lever to open lock.**

#### **Delete All Access Users (PROX Cards)**

- **1. Power lock.**
- **2. Enter Master User PIN.**
- **3. Press : followed by 299.**

#### **Reset Lock to Factory Mode**

#### **Reset Lock to Factory Mode (Soft Reset)**

- **1. Power lock.**
- **2. Enter Master User PIN.**
- **3. Press : followed by** 802**.**

#### **Reset Lock to Factory Mode (Hard Reset)**

- **1. Remove the lock back cover.**
- **2. Press and hold the small "Reset Switch" (SW2) on the bottom right hand corner of the lock controller board with a non-metal tool.**
- **3. Depress the outside lever as you would to power the lock. Repeat this action until you get two green flashes accompanied by beeps.**

Whether the Soft or Hard Reset is completed, the lock is returned to Factory Mode with a Default Factory Master User PIN of "12345678". All Access Users are deleted.